**JURNAL ILMIAH FAKULTAS KOMPUTER DAN BISNIS**, Vol.1, No.1, Mei 2021, pp. 01 - 13

p-ISSN : 0000-0000 (print) e-ISSN : 0000-0000 (online) http://ejurnal.provisi.ac.id/index.php/FKB page 01

# **APLIKASI E-COMMERCE MELALUI TELEPON SELULAR PADA PT. PRIMA MULTI SELULAR SEMARANG**

 $S$ ofi Apriyanti<sup>1</sup>; Ramadhan Riski<sup>2</sup>

<sup>1</sup> Universitas Sains dan Teknologi Komputer sofiapriyanti@gmail.com ² Universitas Sains dan Teknologi Komputer ramadhanriski@gmail.com

Jl. Majapahit 605, Semarang, telp/fax : (024) 6723456

#### **ARTICLE INFO** Article history: Received 19 Feb 2021 Received in revised form 23 Maret 2021 Accepted 25 Maret 2021 Available online 13 April 2021 *ABSTRACT* Based on the survey conducted by the author at PT. Prima Multi Selular Semarang, the author tries to develop a system by utilizing an existing server in accordance with the required requirements, namely with a web-based ordering data system program with WAP-based ordering, using the ASP programming language: Active Server Pages. This change aims to make it easier for customers to order goods and increase the company's sales volume. In designing this new application, it also carries out several stages of making DFD, ERD and Normalization diagrams to describe data storage and relationships between data, determine tables to create programs and design input outputs. This stage is carried out as a tool to create a WAPbased ordering application program. WAP-based program is expected to be able to help problems related to PT. Prima Multi Selular. The program that is made, of course, still has several weaknesses and shortcomings, this is possible that the author's experience and knowledge in WAP programming problems is still possible. Suggestions and criticisms are very helpful for writers to develop knowledge in this field. **Key word :** Applications, E - Commerce, Cell Phones .

# **Abstrak**

Berdasarkan survey yang dilakukan penulis di PT. Prima Multi Selular Semarang, penulis mencoba mengembangkan sistem dengan memanfaatkan server yang ada sesuai dengan kebutuhan yang dibutuhkan yaitu dengan program sistem data pemesanan berbasis web dengan pemesanan berbasis WAP, dengan menggunakan bahasa pemrograman ASP: Active Server Pages. Perubahan ini bertujuan untuk memudahkan pelanggan dalam memesan barang dan meningkatkan volume penjualan perusahaan.

Dalam perancangan aplikasi baru ini juga melakukan beberapa tahapan pembuatan DFD, ERD dan Normalisasi diagram untuk menggambarkan penyimpanan data dan hubungan antar data, menentukan tabel untuk membuat program dan merancang masukan keluaran. Tahapan ini dilakukan sebagai alat untuk membuat program aplikasi pemesanan berbasis WAP.

Dengan adanya program berbasis WAP ini diharapkan dapat membantu permasalahan yang berkaitan dengan PT. Prima Multi Selular. Program yang dibuat tentunya masih memiliki beberapa

*Received Maret 19,* 2021*; Revised Maret 23,* 2021*; Accepted Maret 25,* 2021

## p-ISSN: 0000-0000 e-ISSN : 0000-0000

kekurangan dan kekurangan, hal ini dimungkinkan pengalaman dan pengetahuan penulis tentang masalah pemograman WAP masih memungkinkan. Saran dan kritik sangat membantu penulis untuk mengembangkan ilmu di bidang ini

**Kata Kunci**: Aplikasi, E - Commerce, Telepon Seluler

#### **1. Pendahuluan**

.

Web fasilitasnya telah banyak digunakan oleh berbagai macam bidang usaha baik perusahaan besar maupun perusahaan kecil dengan tujuan untuk mencapai keuntungan dalam mengembangkan kehidupannya maupun perusahaannya, dan memudahkan pelanggan dalam transaksi pemesanan. Oleh karena itu, untuk mencapai tujuannya maka perusahaan akan melakukan berbagai cara yang dapat menunjang produktifitas usahanya dengan cara mempromosikan produknya melalui web.

Sejalan dengan kemajuan jaman dan teknologi, banyak dari perusahaan terutama perusahaan yang bergerak dalam bidang elektronika seperti *Nokia, Motorola, SonyEricsson* telah mengeluarkan berbagai macam tipe dengan fasilitas yang semakin canggih dilengkapi fasilitas Internet, GPRS, juga WAP, khusus pada WAP *( Wirelles Aplication Protocol)* telah memberikan layanan informasi yang sifatnya sederhana, walaupun tidak akan menguntungkan bagi pengakses Wapsite, akan tetapi dengan isi yang lengkap dan menarik, Wapsite akan lebih dibutuhkan bagi para pengguna ponsel, selain itu WAP dapat digunakan sebagai WAP pemesanan. Banyak dari perusahaan yang telah menggunakan fasilitasnya, adapun keuntungan dari WAP salah satunya, kemudahan pelanggan dalam transaksi pemesanan, selain itu pemesanan bisa dilakukan tanpa menghabiskan waktu, bisa dilakukan dimana saja dan kapan saja tanpa tergantung pada lokasi dan keberadaan PC *(Personal Computer)*. Oleh karena itu, untuk menjawab semua kebutuhan tersebut dibutuhkan pemrograman aplikasi WAP yang tepat

PT. Prima Multi Selular Citraland Semarang merupakan perusahaan yang menyediakan dan menjual berbagai produk ponsel terbaru serta perlengkapan ponsel seperti, Aksesoris, kabel Data, bahkan Voucer. Perusahaan ini sudah berkembang dan memiliki cabang yaitu, Jakarta dan Yogyakarta. Perusahaan saat ini hanya melayani transaksi secara langsung, karena sistem yang berbasis web yang selama ini digunakan belum bisa meningkatkan volume penjualan dan juga masih banyak para pelanggan memilih datang ke perusahaan dari pada memesan melalui web, akhirnya perusahaan memutuskan untuk tidak menggunakan sistem pemesanan melalui web dan web sekarang ini, hanya digunakan sebagai promosi produk ponsel melalui e-mail. Seiring dengan perkembangan perusahaan dan teknologi semakin canggih, maka perlu melakukan ekspansi usaha, salah satunya melalui media WAP dengan menggunakan ponsel dan memanfaatkan server yang ada pada perusahaan, sehingga pelanggan tidak repot-repot datang ke perusahaan maupun warnet.

Berdasarkan dengan latar belakang inilah, maka diupayakan untuk dapat membantu perusahaan dalam meningkatkan volume penjualan serta mempermudah pelanggannya dalam memesan melalui ponsel maka penulis berusaha membuat Aplikasi E-Commerce dengan media Wapsite, dengan judul: "APLIKASI E-COMMERCE MELALUI TELEPON SELULAR PADA PT. PRIMA MULTI SELULAR SEMARANG".

## **2. Landasan Teori**

1. Internet

Internet adalah berbagai jaringan komputer di seluruh dunia yang saling terhubung tanpa mengenal batas teritorial, hukum dan budaya. Secara fisik dianalogikan sebagai jaring laba-laba (The Web) yang menyelimuti bola dunia dan terdiri dari titik-titik (node) yang saling berhubungan.

2. Jaringan Komputer

Jaringan Komputer adalah prosedur beserta berbagai metode teknis untuk saling menghubungkan berbagai alat dan sumber daya komputer yang ada (interkoneksi), sehingga dapat saling bertukar data atau bertukar informasi, dengan menggunakan sumber daya dalam jaringan yang ada secara bersama-sama.

3. Operator Jaringan Wireless

Untuk operator jaringan wireless, WAP memungkinkan untuk memotong biaya-biaya yang harus dikeluarkan dalam membangun infrastuktur untuk menambahkan pelayanan bagi konsumen, meningkatkan jumlah pelanggan yang tertarik untuk memakai produk wireless-nya berdasarkan pada peningkatan pelayanan wireless yang sudah ada seperti voice-mail dan prepaid sistem, juga

fasilitas yang tidak terbatas untuk *value added service* seperti *accounting management* dan *billing inquiries*.

4. Pemrograman HTML

HTML merupakan suatu format data yang digunakan untuk membuat dokumen hypertext yang dapat dibaca pada suatu platform ke platform yang lain tanpa melakukan perubahan apapun.

5. Wireless Markup Language

WAP menggunakan bahasa komputasi yang dikenal sebagai *Wireless Markup Language*  (WML) yang mirip dengan HTML. Bahasa komputer yang pintar ini mengubah informasi berupa tekt dari halaman situs dan menampilkannya ke layar ponsel. Aturan-aturan standar dari penulisan struktur bahasa ini dapat ditemukan pada Website WAP Forum [\(www.wapforum.com\)](http://www.wapforum.com/). WML merupakan subset dari XML *(extensible markup language).*

6. Content Providers

Aplikasi yang ditunjukan bagi WAP pasti akan ditulis dalam format WML (Wirelles Marcup Language) yang termasuk dalam bagian XML (Extended Markup Language). Dengan menggunakan cara yang sama seperti di Internet, WAP memungkinkan content and application developers menggunakan tag-tag WML dalam menyediakan layanan yang terbaru secara cepat dan mudah.

7. Memahami WML Script

WMLScript adalah bahasa penyusunan script sederhana yang mirip dengan JavaScript. Perbedaan mendasar antara keduanya adalah WML berisi referensi atau mengacu ke alamat URL dari fungsi-fungsi WMLScript, sedangkan fungsi-fungsi JavaScript biasanya ditempatkan menjadi satu dengan kode HTML.

8. Web Server

Internet Information Server (IIS) adalah sebuah web server yang tersedia secara otomatis pada saat instalasi Windows edisi server dengan opsi Typical atau Full. Sayangnya instalasi default ini dapat mengakibatkan celah keamanan di sistem anda yang berakibat fatal.

#### **3. Metodologi**

Agar penelitian ini dapat memberikan hasil yang baik maka dalam penyusunan laporannya diperlukan berbagai macam data, keterangan serta informasi informasi penting lainnya yang diperoleh dari berbagai sumber yang layak, yang didasarkan pada :

- 1. Jenis Data
	- a. Data Primer

Data primer adalah data yang diperoleh secara langsung dari sumbernya. Dalam hal ini data primer meliputi data-data penjualan, brosur, produk barang serta informasi dari produsen.

b. Data Sekunder

Data sekunder adalah data yang diperoleh secara tidak langsung. Data ini lebih dahulu dikumpulkan dan dilaporkan oleh orang lain diluar penyelidik sendiri, walaupun yang dikumpulkan itu merupakan data asli. Data sekunder diperoleh antara lain dari buku-buku, majalah, surat kabar, internet. Data sekunder dalam penelitian ini meliputi : Artikel Internet dan Intranet dimajalah komputer, Buku pemrograman Internet.

2. Metode Pengumpulan Data

Dalam penelitian ini akan digunakan metode pengumpulan data sebagai berikut :

a. Observasi

Merupakan metode pengumpulan data dengan cara melakukan pengamatan terhadap objek secara langsung dan kemudian menarik kesimpulan dari seluruh kegiatan pada objek tersebut.

b. Interview

Metode pengumpulan data melalui tatap muka secara langsung dengan pihak-pihak tertentu, dalam hal ini karyawan bagian penjualan.

c. Studi Pustaka

Teknik pengumpulan data melalui pemahaman terhadap literature, catatan, diktat, maupun buku.

3. Metode Pengembangan Sistem

Metode pengembangan sistem yang penulis gunakan adalah suatu sistem yang dikenal dengan nama SDLC (*Sistem Development Life Cycle*) yang berfungsi untuk menggambarkan tahapantahapan utama dan langkah-langkah dari setiap tahapan yang secara garis besar terbagi dalam tiga kegiatan utama yaitu:

a. Tahapan Analisis

Sasaran dari tahapan ini adalah memilih alternatif –alternatif pemecahan yang paling baik dan tepat. Yaitu; *Problem Detection, Initial Investigation*, *Requirements Analysis, Generation of Alternatives, Selection of Proper system.*

b. Tahapan Desain Sasarannya yaitu membuat alternatif pemecahan secara terperinci dalam menyusun sistem baru serta mengembangkan secara tertulis. Yaitu; *Output, Input, Files*

c. Tahapan Implementasi

Sasarannya yaitu menyiapkan kegiatan proses sesuai dengan spesifikasi rancangan yang ditentukan kedalam kegiatan yang sebenarnya dari sistem informasi yang akan dibangunnya atau dikembangkannya. Dengan mempelajari efisiensi dan efektivitas sistem yang baru serta melakukan pemeliharaan dan evaluasi terhadap sistem yang diterapkan. Yaitu; *programming/test, training/other, system change over.*

#### **3.1 Bahan Penelitian**

Dengan melakukan perancangan server, identifikasi data juga identifikasi informasi dapat menggambarkan sistem yang berjalan dan proses sasaran yang tepat sehingga dapat di alokasikan kedalam sistem berbasis WAP.

- 1. Perancangan server sebagai berikut:
	- a. Program Browser

Program browser merupakan program yang dijalankan pada komputer client yang digunakan untuk mengakses dan melihat halaman wapsite yang terdapat pada server.

b. Sistem Operasi Network

Sistem operasi network adalah program pengendali dan pengatur lalu lintas suatu network serta memberikan pelayanan kepada komputer-komputer yang ada di network. Sistem operasi yang biasa digunakan adalah Windows 2000NT server.

c. Komputer Server

Server digunakan untuk menampung file-file yang berupa text, gambar, database serta program aplikasi yang ditampilkan pada wapsite di Internet. Hal yang perlu diperhatikan dalam pemilihan sebuah komputer server untuk web server adalah:

1) Processor

Processor yang digunakan sebaiknya processor yang sekelas dengan pentium III atau sekelas diatasnya (pentium 4), dengan RAM minimal 128 MB bisa lebih, karena hal ini akan berpengaruh terhadap kinerja dari server.

2) Jalur Telepon dan Modem

Untuk mengembangkan komputer melalui Internet diperlukan jalur telepon dan sebuah modem. Modem yang digunakan sebaiknya yang mempunyai kecepatan 56 KBps dan dari merek-merek yang sudah stabil.

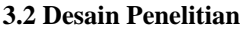

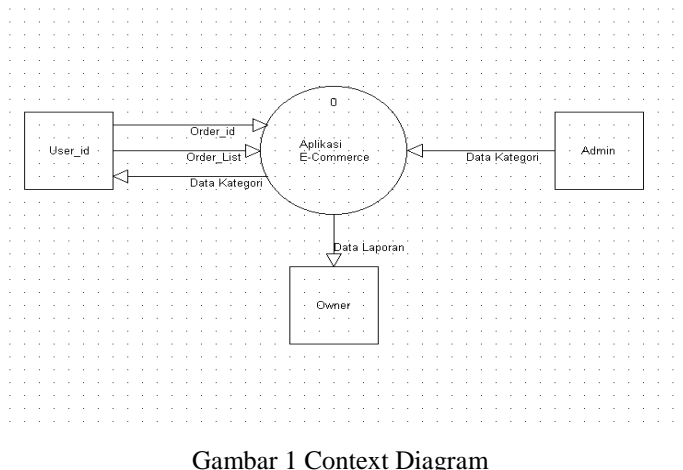

### **3.3. Perancangan**

a. Rancangan input WAP Pelanggan

Rancangan ini merupakan sistem untuk masuknya data-data ke perusahaan antara lain data pemesanan barang dan data diri pelanggan ke database.

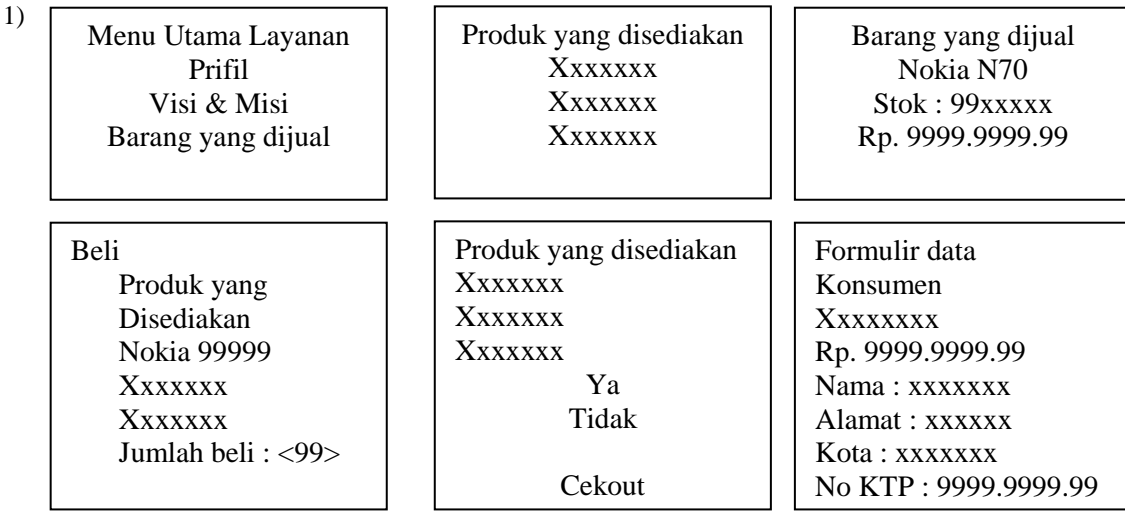

## Gambar 2 Rancangan input WAP Pelanggan

## b. Rancangan Output Administrator

Rancangan Output table ini merupakan stok barang yang ada digudang jika barang tersebut dipesan oleh pelanggan maka stok barang akan berkurangan secara otomatis

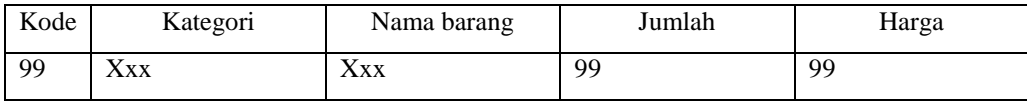

Tabel 1 Rancangan Output database WAP Administrator

### **4. Hasil dan Pembahasan**

Wapsite layanan konsumen pada dasarnya mempunyai beberapa tampilan. Yang pertama adalah tampilam pembuka, yang kedua tampilan utama dan yang terakhir adalah tampilan tampilan daftar hasil pilihan. Sedangkan tampilan yang lain adalah tampilan formulir pemesanan barang.

1. Tampilan Utama

Tampilan pertama dengan dengan file prima Phone.wml ini, langsung aktif pada User masuk masuk kedalam Wapsite, dan tampilan pembuka ini hanya berupa Identitas dari Wapsite yaitu PT. Prima Multi Selular. Untuk pembuatan program tampilan utama bahasa pemrograman wml ini menggunakan waptor atau bahasa yang paling sederhana yaitu Notepad. Untuk contoh pemrograman tampilan utama sebagai berikut :

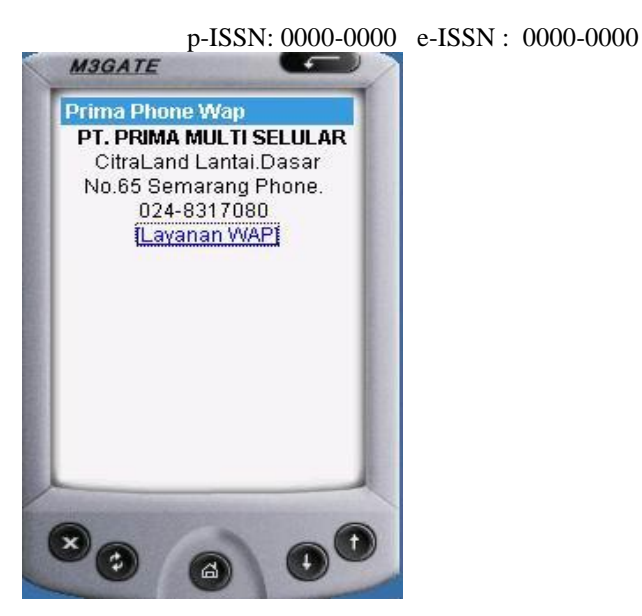

Gambar 3 Tampilan Utama

dan bila load di program emulator yaitu M3 Gate dan dibuka URLnya dengan alamat : <http://localhost/primaphonewap/prima.wml> maka software emulator akan mencarinya di Web Server komputer, yang sudah diaktifkan program personal Web Server atau IIS-nya. Dan bila masuk ke Link Layanan WAP, maka akan masuk ke halaman Ucapan Selamat Datang.

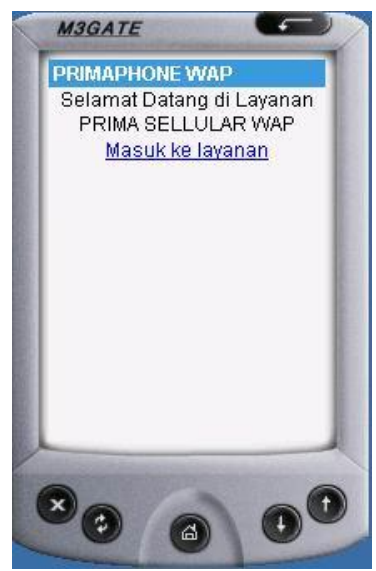

Gambar 4 Layanan WAP

Selanjutnya di sediakan menu untuk masuk ke layanan Wap, yang merupakan menu utama dari Wapsite ini, dengan nama file Layanan.wml. Tampilan ini berguna untuk memberikan kesempatan kepada pemakai untuk memilih kategori pilihan yang diinginkan. Adapun dalam halaman Utama ini, terdapat beberapa link antara lain :

a) Halaman Profil Perusahaan, halaman ini berisi informasi tentang perusahaan

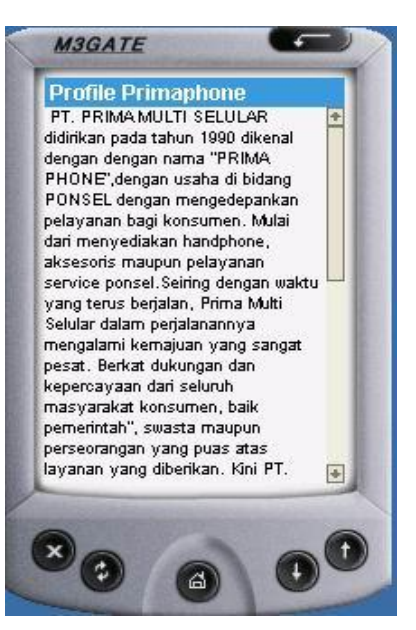

Gambar 5 Profil Perusahaan

b) Halaman Jenis Layanan, halaman ini berisi tentang Jenis Layanan yang di sediakan oleh perusahaan.

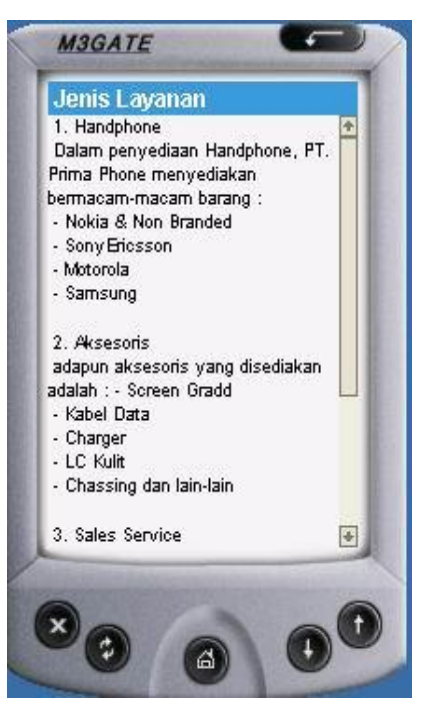

Gambar 6 Jenis Layanan

c) Halaman Barang yang di Jual

Pada halaman ini dengan nama file Indexwap.asp merupakan database barang, dan merupakan pilihan User untuk melihat daftar harga barang dagangan sesuai dengan kategori, yang terdiri dari ponsel, Nokia, SonyEriccson, Motoroladan jika dipilih salah satu maka berisi daftar nama-nama barang keterangan harga, jumlah tersedia dan sebagainya.

#### p-ISSN: 0000-0000 e-ISSN : 0000-0000

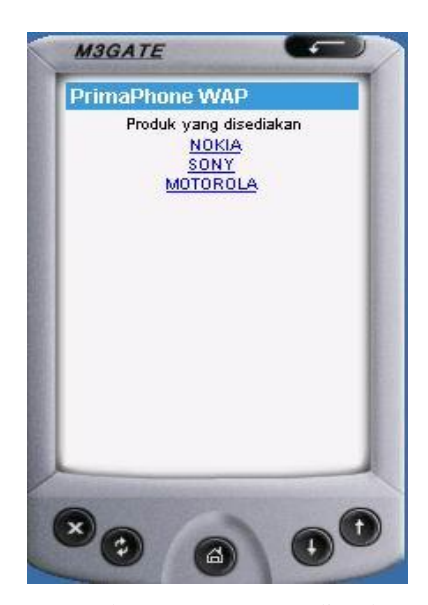

Gambar 7 Barang yang diJual

2. Tampilan Pemesanan Barang

Pada tampilan ini merupakan tampilan pemesanan barang, jika pelanggan menginginkan barang yang akan di beli, pelanggan cukup memilih daftar barang yang ditampilkan dari pemilihan kategori tadi, dan memasukan jumlah barang yang dipesan. Kemudian server akan mengolah input dari pelanggan dan menghitung besarnya biaya yang harus dibayar oleh pelanggan atau konsumen.

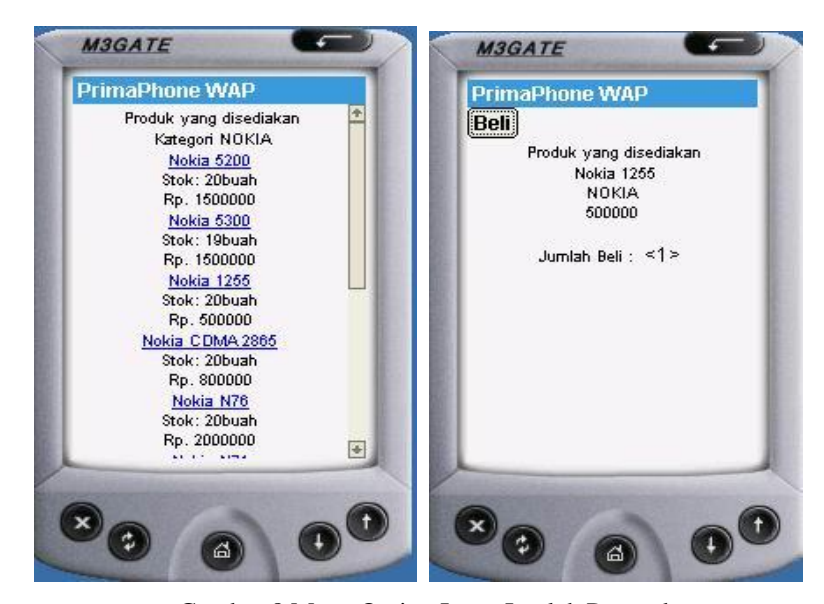

Gambar 8 Menu Option Input Jumlah Pesan dan

3. Tampilan daftar barang yang dipesan

Dalam hal ini terdapat beberapa link yang memungkinkan konsumen melakukan pembatalan transaksi atau pembatalan salah satu item barang yang dipesan. Konsumen dapat pula mengupdate jumlah barang yang dipesan.

Setelah pelanggan memilih barang yang dipesan, maka akan ditampilkan keseluruhan barang yang dipesan. Bila mau mengupdate barang yang diinginkan, klik Ya, kalau klik Tidak maka akan ditampilkan Daftar Pemesanan. Dan jika dipilih option, kemudian Cekout, maka diteruskan ke Tampilan Formulir Data Pelanggan.

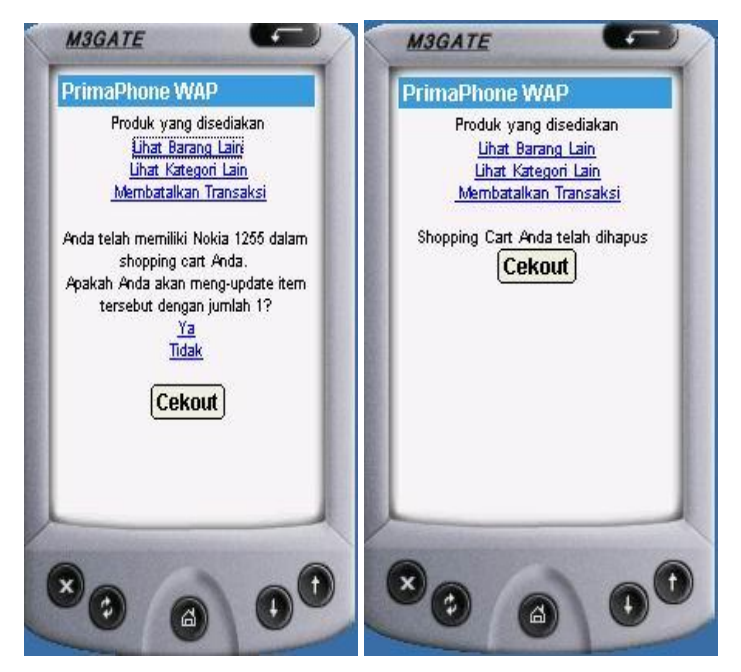

Gambar 9 Halaman Link dan Tampilan Pembatalan

4. Tampilan Formulir Data Pelanggan

Tampilan ini berisi isian yang harus diisi oleh pelanggan. Data ini berupa nama, alamat, dan data diri lain mengenai pelanggan.

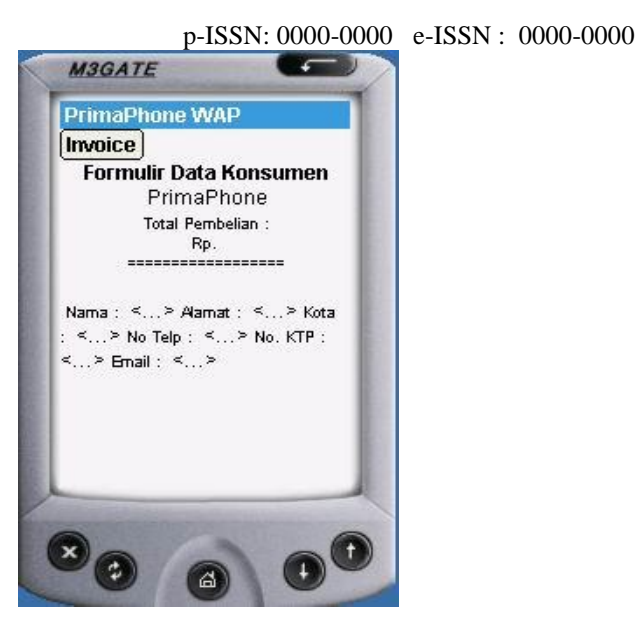

Gambar 10 Formulir Data Pelanggan

Dan bila konsumen tidak memasukkan data secara lengkap akan ditampilkan pesan kesalahan atau error dan harus memasukan kembali data yang lengkap.

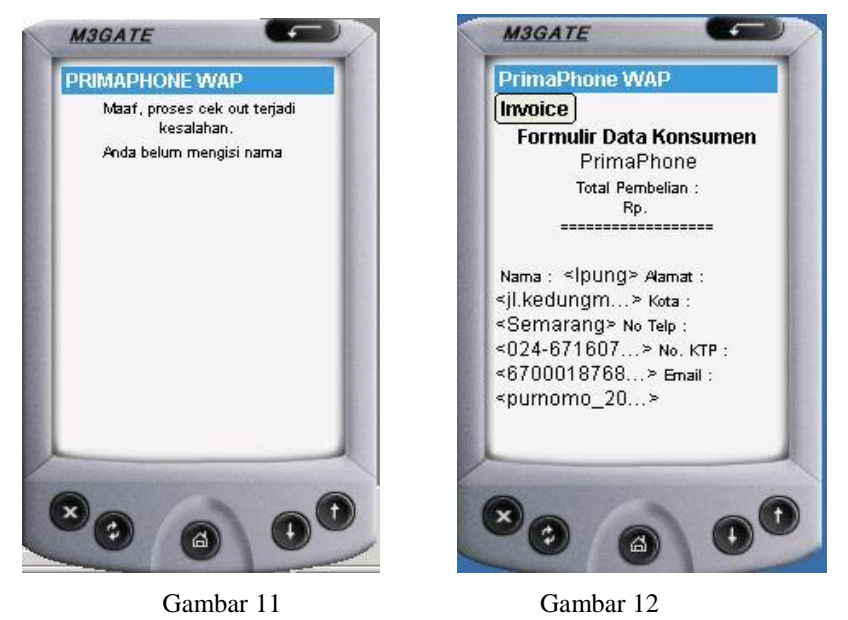

Tampilan Isian Error Tampilan Data yang Benar

#### 5. Tampilan Pemberitahuan Konsumen

Konsumen yang telah memasukan data diri secara lengkap dan telah memilih barang yang dipesan maka akan ada pemberitahuan bahwa form pembelian sudah masuk di database Prima Phone, jadi konsumen bisa segera mentransfer ke rekening perusahaan dan mengirim bukti transfer. Maka dari perusahaan akan menindak lanjuti data yang telah masuk di database, Jadi

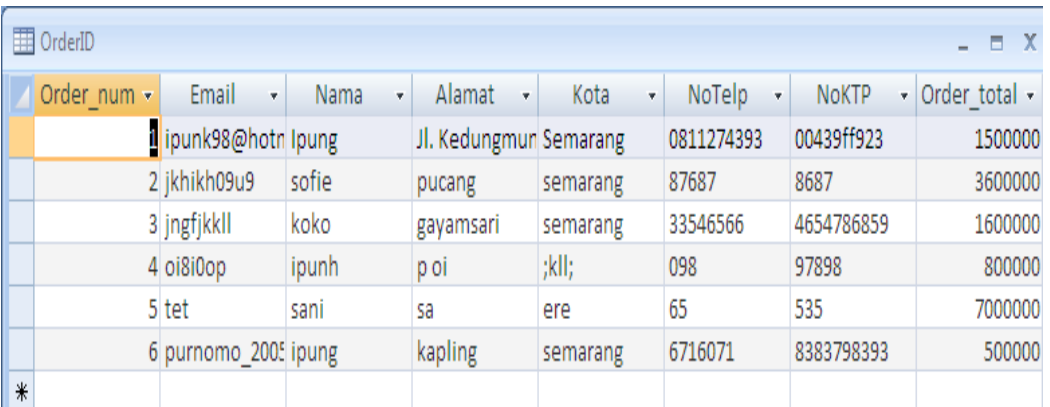

proses pembelian selesai. Data diri pelanggan masuk ke database orderId contoh bisa dilihat pada database primaphone dibawah ini :

Tabel 2 Data diri pelanggan masuk ke database OrderID

Adapun untuk barang yang dipilih atau yang dipesan oleh pelanggan secara otomatis masuk ke database orderList, daftar barang yang masuk ke database sebagai berikut :

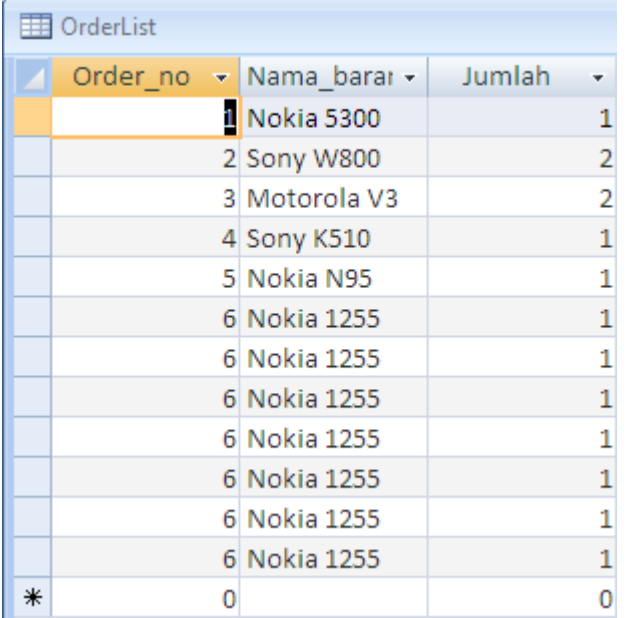

Tabel 3 Daftar barang yang dipesan pelanggan masuk ke database OrderList

Setelah barang dipesan, stok barang yang tersedia pada database prima phone dapat berkurang secara otomatis, berikut salah satu daftar barang yang telah berkurang :

|   |               |   |              |   |                        |   | $p$ -ISSN: 0000-0000 e-ISSN: 0000-0000 |    |             |
|---|---------------|---|--------------|---|------------------------|---|----------------------------------------|----|-------------|
|   | Kode          | ٠ | Kategori     | ٠ | Nama_barang            | ÷ | Jumlah                                 | ÷  | Harga       |
|   | <b>NK001</b>  |   | NOKIA        |   | Nokia 5200             |   |                                        | 20 | Rp1.500.000 |
|   | <b>NK002</b>  |   | <b>NOKIA</b> |   | Nokia 5300             |   |                                        | 19 | Rp1.500.000 |
|   | <b>NK003</b>  |   | <b>NOKIA</b> |   | Nokia 1255             |   |                                        | 13 | Rp500.000   |
|   | NK004         |   | NOKIA        |   | Nokia CDMA 2865        |   |                                        | 20 | Rp800.000   |
|   | <b>NK005</b>  |   | NOKIA        |   | Nokia N76              |   |                                        | 20 | Rp2.000.000 |
|   | <b>NK006</b>  |   | <b>NOKIA</b> |   | Nokia N71              |   |                                        | 20 | Rp2.100.000 |
|   | <b>NK007</b>  |   | NOKIA        |   | Nokia N70              |   |                                        | 20 | Rp1.500.000 |
|   | <b>NK008</b>  |   | NOKIA        |   | Nokia N95              |   |                                        | 19 | Rp7.000.000 |
|   | <b>NK009</b>  |   | NOKIA        |   | Nokia 6300             |   |                                        | 20 | Rp3.000.000 |
|   | NK010         |   | <b>NOKIA</b> |   | Nokia 9300i            |   |                                        | 20 | Rp2.900.000 |
|   | SNY001        |   | SONY         |   | Sony K510              |   |                                        | 19 | Rp800.000   |
|   | <b>SNY002</b> |   | SONY         |   | Sony W800              |   |                                        | 18 | Rp1.800.000 |
|   | <b>SNY003</b> |   | SONY         |   | Sony Z200              |   |                                        | 20 | Rp500.000   |
|   | <b>MOT001</b> |   | MOTOROLA     |   | Motorola V3            |   |                                        | 18 | Rp800.000   |
|   | <b>MOT002</b> |   | MOTOROLA     |   | Motorola W150i         |   |                                        | 20 | Rp400.000   |
|   | <b>MOT003</b> |   | MOTOROLA     |   | Motorola <sub>F3</sub> |   |                                        | 30 | Rp450.000   |
| ⋇ |               |   |              |   |                        |   |                                        | 0  | Rp0         |

Tabel 4 Daftar Stok barang yang berkurang

Berikut ini form pemberitahuan bahwa barang yang dipesan telah masuk ke Database perusahaan dan informasi pembayaran melalui rekening perusahaan.

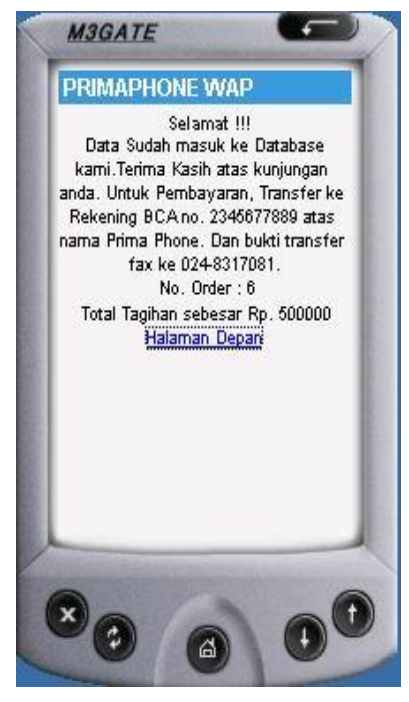

Gambar 13 Form Pemberitahuan

Berdasarkan pengamatan terhadap sistem yang telah ada, penulis mengambil kesimpulan sebagai berikut:

- 1. Suatu web server pada suatu perusahaan selama ini cuma berfungsi hanya untuk aplikasi web, sehingga hanya bisa diakses di Internet saja. Apabila perusahaan itu juga membuat suatu aplikasi WAP pada web server yang sama, maka selain bisa diakses di internet juga bisa diakses lewat ponsel yang berteknologi WAP. Bila hal ini dilakukan pada suatu perusahaan, maka perusahaan tersebut sudah memanfaatkan web server dengan baik bahkan optimal, karena sudah menjalankan dua sistem baik web server maupun WAP. Dengan memanfaatkan kedua teknologi ini, maka bisa diharapkan bahkan ada harapan dan peluang yang luas untuk menjual produk yang disediakan pada perusahaan itu akan meningkat.
- 2. Sebagai alternatif pemesanan melalui Internet untuk pelanggan melalui ponsel dengan sistem WAP, yang terintegrasi dengan database perusahaan akan sangat membantu konsumen yang memiliki ponsel dan memudahkan perusahaan dalam menangani pemesanan barang secara cepat.
- 3. Pemilihan Internet untuk penerapan sistem baru ini dikarenakan memiliki kelebihan-kelebihan. Salah satunya, dapat memperoses data yang masuk secara otomatis tanpa harus melakukan input data secara manual.
- 4. Pada sistem baru ini, penggunaan komputer dapat membantu memudahkan pekerjaan operator atau pegawai dalam melakukan aktivitasnya pada bagian penjualan. Karena semuanya dapat langsung dikerjakan oleh konsumen yang memesan.

#### **Daftar Pustaka**

- Nana Suarna, ST (2016). "Pemrograman Aplikasi Database Internet dengan ASP".Graha Ilmu, Cirebon.
- Rachmat Agusli (2017), " Panduan Koneksi, Internet dengan HandPhone", Mediakita, Yogyakarta.
- Gregorius Agung (2018), " ASP Programing", Mistaq. Yogyakarta.
- Onno W. Purba (2015)," Membangun Web E-Commerce", Elek Media Komputindo, Jakarta.
- Inacbride, Sugeng Ruhul (2015), " Internet ", Wahana Komputer, Jakarta – Indonesia.
- Ridwan Sanjaya (2014), "Membangun Aplikasi WAP dengan PHP," Elex Media Komputindo, Jakarta.
- Widodo Budiharto, M. Kom Dodi Yogi Sukmadi, ST (2018), "Aplikasi E-Commerce Menggunakan Visual C # Net", Graha Ilmu, Cirebon.
- Andi, "Dasar Teknis Instalasi Jaringan Komputer". Madcom, Yogyakarta 2018.
- Sutarman, S. Kom (2018), "Membangun Aplikasi Web dengan PHP dan MySQL" Graha Ilmu, Cirebon.
- Yuhefizar (2018), "Tutorial Komputer dan Jaringan," <http://www.ilmukomputer.com/umum/yuhefizar-komputer.php>

Mc. Leod, Raymond Jr, 2015, Sistem Informasi Manajemen, Edisi Bahasa Indonesia, PT. Premhalindo, Jakarta.